Praktikum Pemrograman Client Server Database

Hadi Kusumah, S.T

# **T-SQL**

- $\checkmark$  T-SQL?
	- o Structure penulisan
	- o Deklarasi Variable
	- Select Statement
	- o Print Statement
	- o Global Variable
	- o If statement
	- o While statement
	- $\circ$  Continue and break
	- o Return statement
	- o Case statement
- $\checkmark$  Function
	- o String function
	- o Matematik function
	- O Date Function
	- o System function
- √ Konversi
	- $\circ$  Cast
	- o Convert
- $\checkmark$  Cursor

# Tujuan Mata Kuliah

- √ Mahasiswa memahami perintah-perintah dasar T-SQL
- √ Mahasiswa memahami penggunaan fungsi yang terdapat pada SQL SERVER 2005

# Tools yang digunakan

- $\checkmark$  SqlCmd
- √ SQL Server Management Studio SQL Query Editor

Praktikum Pemrograman Client Server Database

Hadi Kusumah, S.T

#### **Transact-SQL**

Transact-SQL (T-SQL) adalah bahasa yang dikembangkan pada SQL Server. T-SQL mengembangkan kemampuan SQL sehingga dapat melengkapi SQL dengan intruksi logic. Hasili proses dapat diolah lebih lanjut dengan menggunakan control logic pemrograman procedural seperti fungsi, procedure, looping, case, if else dan lainnya.

#### Structure penulisan

```
DECLARE var1 <datatype>,
       var2 <datatype>,
       var...n <datatype>
BEGIN
   sql statement | statement block
END
```
### Deklarasi Variable

Nama variable dimulai dengan karakter '@'

```
{\tt DECLARE\  \, \texttt{Gvar1}\  \, } \texttt{datatype}\texttt{>},@var2 <datatype>,
             @var...n <datatype>
```

```
DECLARE @nrp varchar(10)
DECLARE @nama varchar(6)
--atauDECLARE @nrp varchar(10),
       @nama varchar (6)
```
Praktikum Pemrograman Client Server Database

Hadi Kusumah, S.T

### **Assign Variable**

Variable diassign dengan 2 cara

- Dengan SELECT statement SELECT @local variable = expression/Sql Statement
- Dengan SET SET @local variable = expression

```
DECLARE @nrp varchar(7)
SET @nrp = '3302019' 
--atau 
SELECT @nrp = '3302019'
```
#### **PRINT Statement**

Digunakan untuk menulis ke layar

```
DECLARE @nrp varchar(7)
SET @nrp = '3302019' 
--atau 
SELECT @nrp = '3302019' 
PRINT 'NRP saya : ' + @nrp
```
### **Assign Variable dari SELECT Statement**

Assign variable juga dapat diambil dari query dengan select statement

```
DECLARE @nama_customer varchar(35)
SELECT @nama_customer=CustomerName 
FROM Customer 
WHERE CustomerNumber='7000001' 
Print 'Chino Moreno is ' + @nama customer + ' \mbox{m}/\mbox{''}
```
Page 3 of 20

Praktikum Pemrograman Client Server Database

Hadi Kusumah, S.T

### **<u>Table Variable sebagai Table</u>**

```
Declare @mat table table(
     MaterialNumber int PRIMARY KEY,
     MaterialDescription varchar(50)
)
BEGIN 
     INSERT INTO @mat_table VALUES('1','Material 1')
     INSERT INTO @mat_table VALUES('2','Material 2')
     INSERT INTO @mat_table VALUES('3','Material 3')
     SELECT * FROM @mat table
END
```
### **Deklarasi Table Variable**

```
Declare variable table(
     <Field1> <dataType>,
     <Field2> <dataType>,
     <Field...n> <dataType>
\big)
```
Contoh:

```
Declare @mat table table(
    MaterialNumber int,
     MaterialDescription varchar(50)
\, \,BEGIN 
     INSERT INTO @mat_table 
           SELECT MaterialNumber,
                    MaterialDescription 
            FROM
            MATERIAL 
SELECT * FROM @mat_table
END
```
Praktikum Pemrograman Client Server Database

Hadi Kusumah, S.T

### **Assign Variable dari Sub Query**

```
Declare @nama_vendor varchar(35)
SELECT @nama_vendor =
            (SELECT vendorName 
            FROM VENDOR 
            WHERE vendorNumber=5000001)
PRINT @nama_vendor
```
### <u>**Global Variable**</u>

Nama variable global diawali dengan @@

 $\cdot$  @@ERROR

Mengembalikan nilai integer yang mengindikasi 0=no error dan sebaliknya

• @@ROWCOUNT Mengembalikan jumlah row pada statement terakhir

```
BEGIN 
 UPDATE MATERIAL SET MaterialDescription='BlackBerry'
 WHERE MaterialNumber = 300001
 PRINT @@ROWCOUNT 
END
```
• @@TRANCOUNT

Mengembalikan jumlah row yang berhasil dieksekusi pada transaksi

```
BEGIN
BEGIN TRANSACTION 
 UPDATE MATERIAL SET MaterialDescription='Android'
 WHERE MaterialNumber = 300001
 PRINT @@TRANCOU
COMMIT TRANSACTION 
END
```
Praktikum Pemrograman Client Server Database

Hadi Kusumah, S.T

#### **OPERATOR**

### **Arithmetic Operators**

Digunakan untuk operasi aritmetik

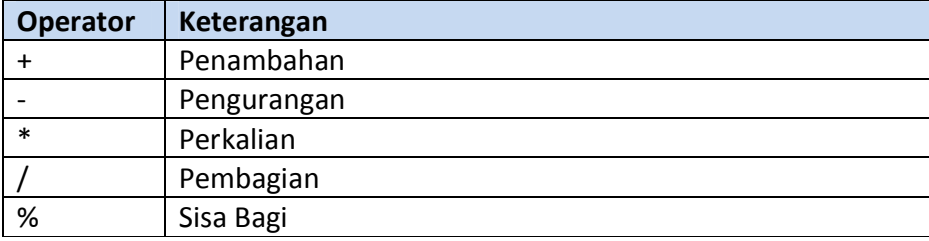

#### **Logical Operators**

Digunakan untuk operasi-operasi yang memberikan hasil BOOLEAN (True/False)

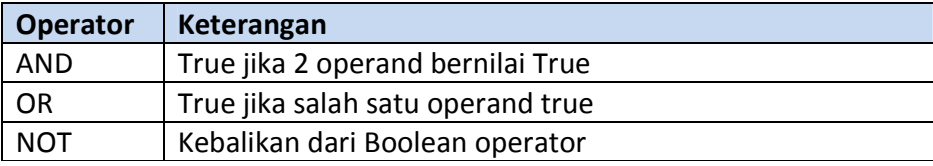

#### **Comparison Operators**

Opertor yang menyatakan hubungan adari dua buah operand. Hasil dari operasi ini juga berupa nilai BOOLEAN

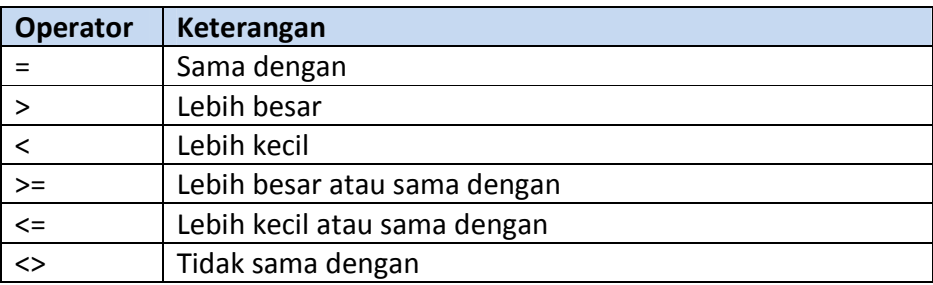

#### **String Concatenation Operator**

Untuk menggabungkan string SQL Server menggunakan tanda +

Praktikum Pemrograman Client Server Database

Hadi Kusumah, S.T

### **EXCEPTION**

Ketika SQL kita dijalankan terdapat error, maka secara otomatis SQL SERVER akan menampilkan pesan error sesuai dengan error number. SQL Server dapat menangkap error dengan menggunakan:

```
BEGIN TRY 
 { sql_statement | statement_block }
END TRY 
BEGIN CATCH 
        [ { sql_statement | statement_block } ] 
END CATCH
```
Contoh:

```
BEGIN TRY 
   SELECT 1/0;
END TRY 
BEGIN CATCH 
  PRINT 'ERROR Pembagian dengan 0' 
END CATCH;
```
Praktikum Pemrograman Client Server Database

Hadi Kusumah, S.T

### **FUNCTION**

### **STRING FUNCTION**

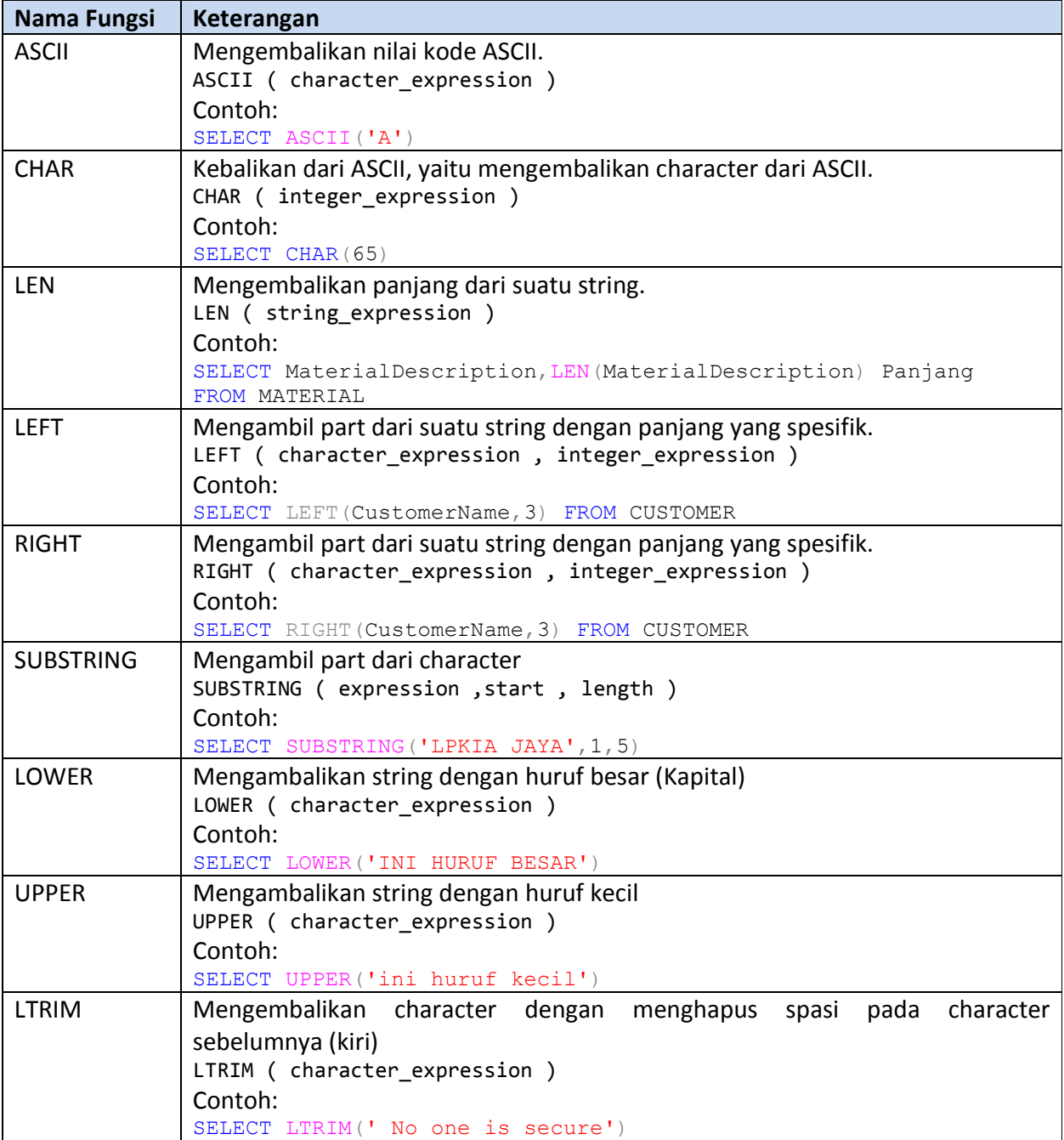

Praktikum Pemrograman Client Server Database

Hadi Kusumah, S.T

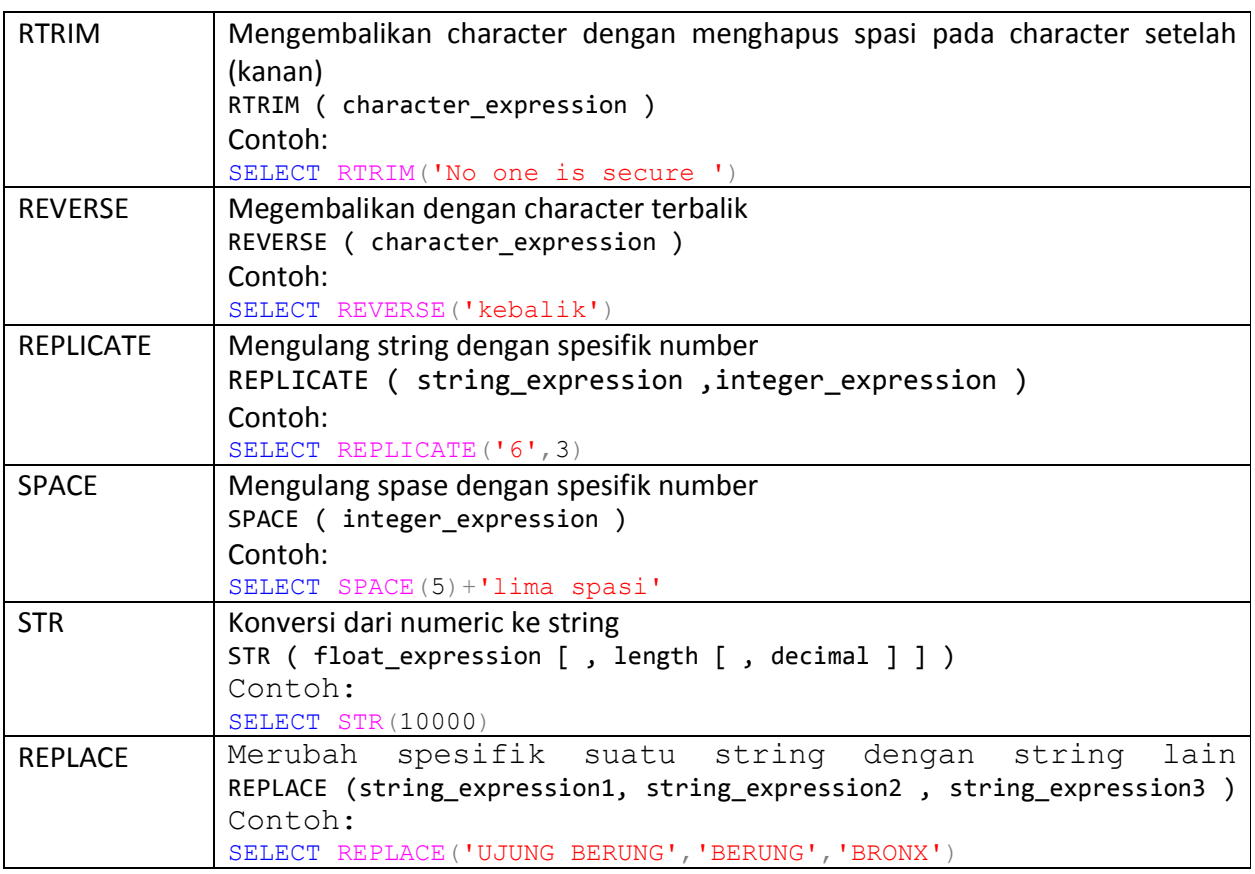

Praktikum Pemrograman Client Server Database

Hadi Kusumah, S.T

### **SYSTEM FUNCTION**

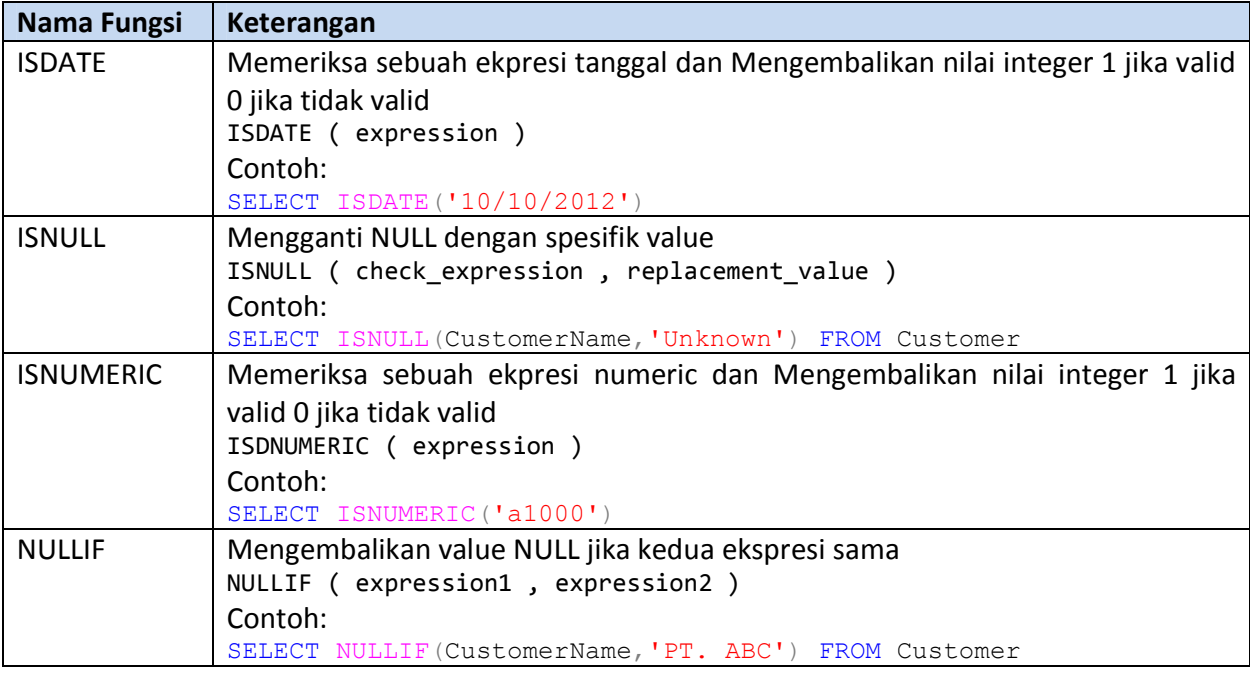

Praktikum Pemrograman Client Server Database

Hadi Kusumah, S.T

#### **DATE FUNCTION**

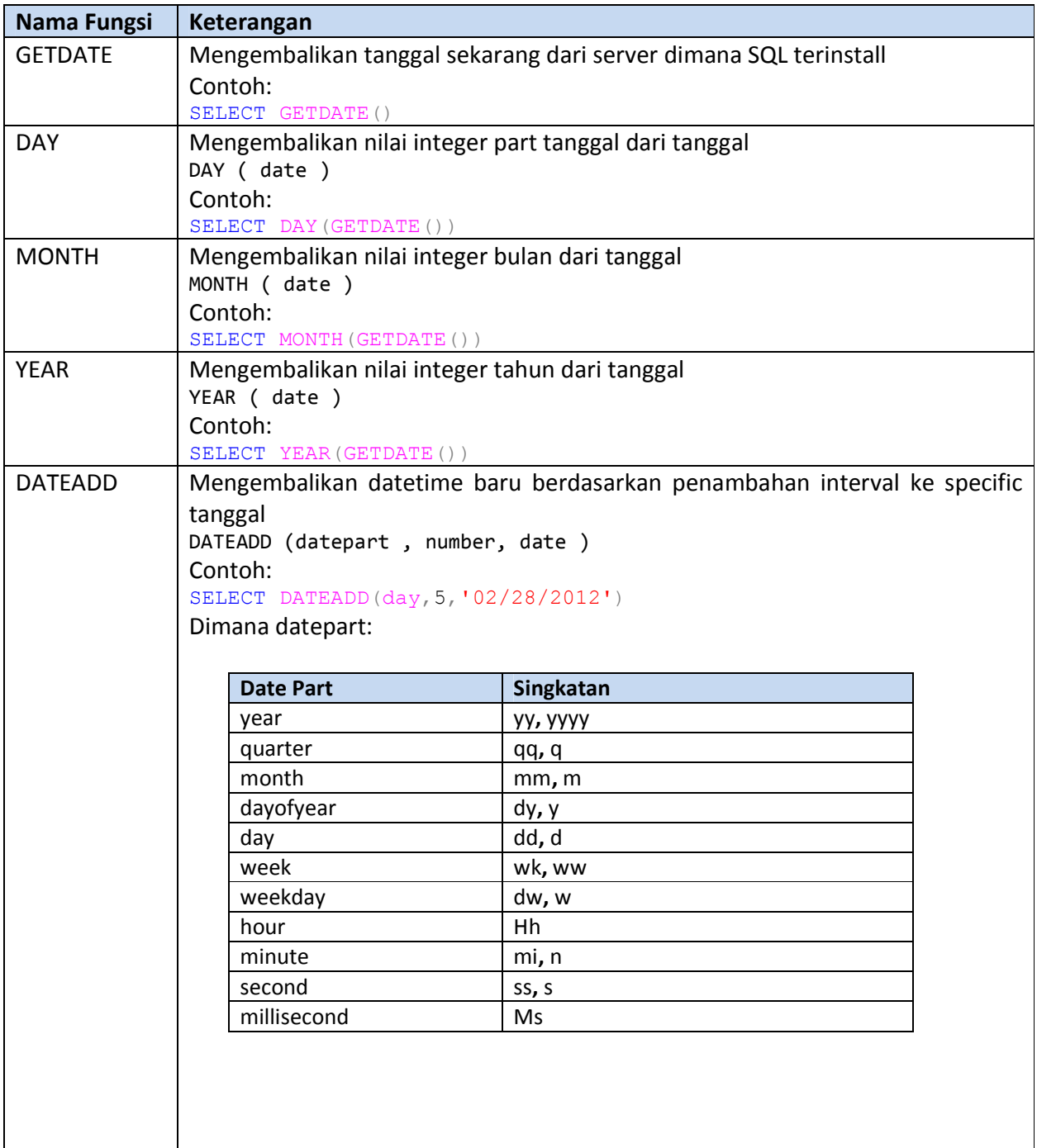

Praktikum Pemrograman Client Server Database

Hadi Kusumah, S.T

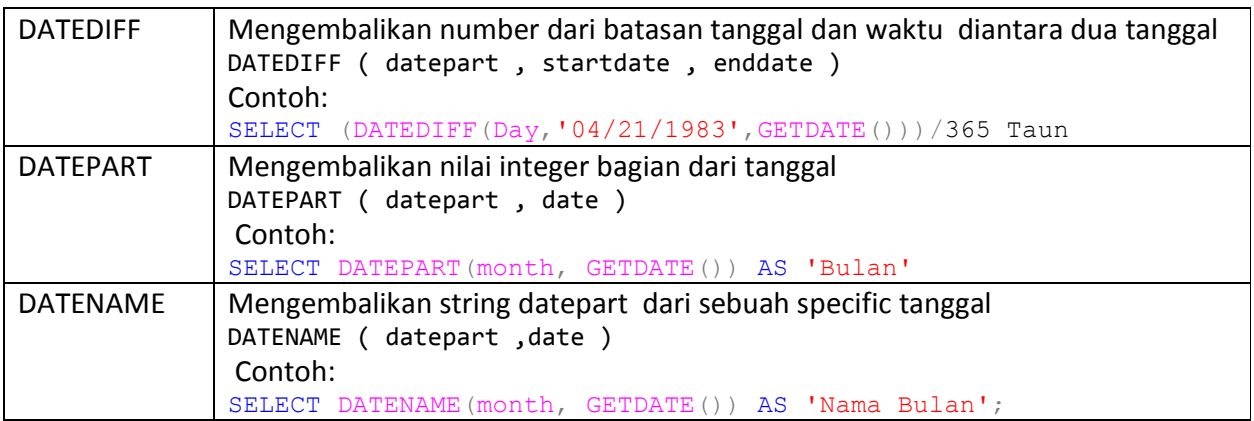

### **NUMERIC FUNCTION**

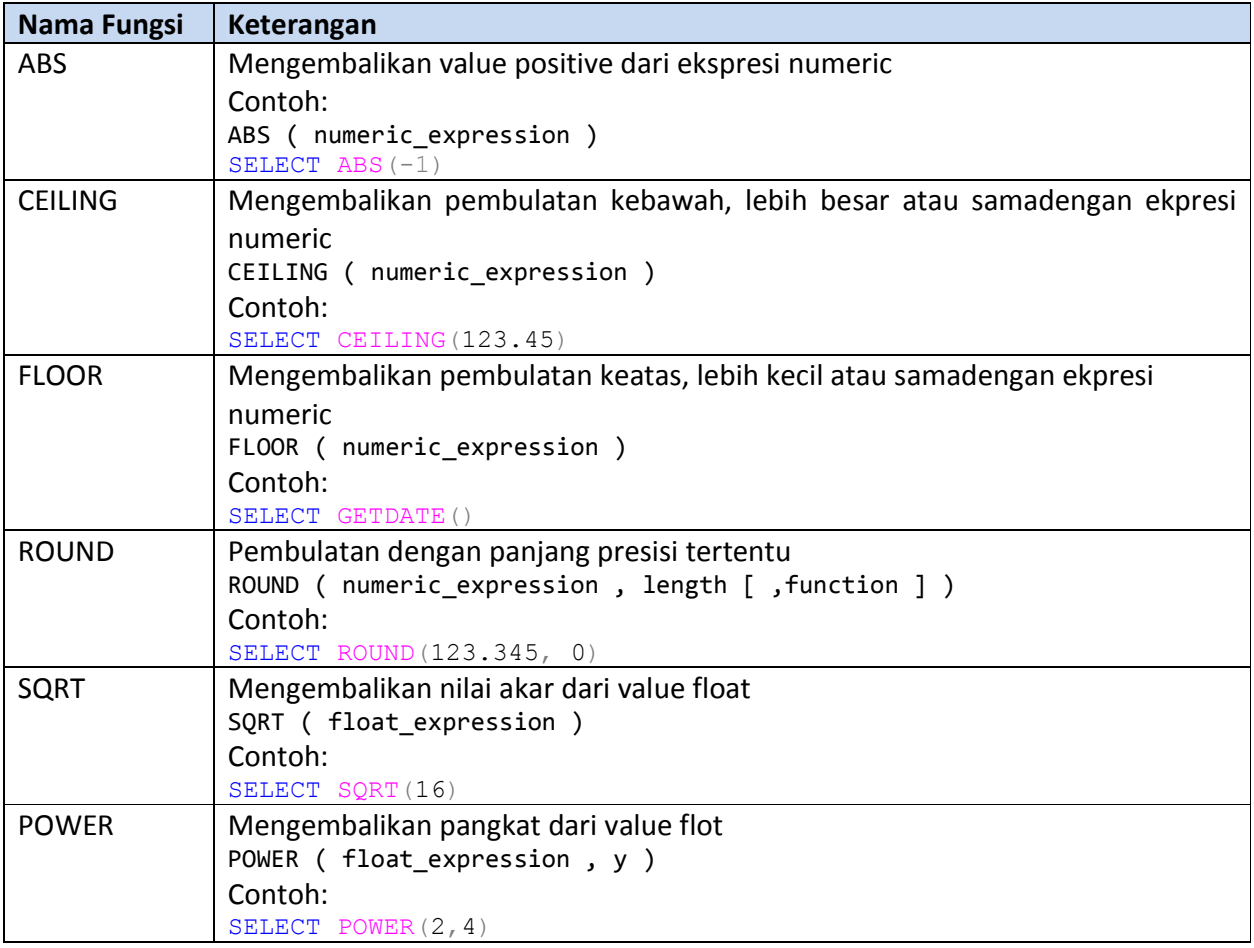

Praktikum Pemrograman Client Server Database

Hadi Kusumah, S.T

#### **KONVERSI**

Digunakan untuk mengkonversi dari satu tipe date ke tipe data lain

Konversi dengan CAST

CAST ( ekpresi AS data\_type [ (panjang) ])

Contoh:

```
SELECT CAST(getdate() as varchar(10))
```

```
SELECT CAST('10' as int)+CAST('5' as int)
```
### Konversi dengan CONVERT

```
CONVERT ( data type [ ( panjang ) ] , ekpresi [ , style ] )
```
 $Contoh:$ 

SELECT CONVERT(varchar, getdate(), 103)

SELECT CONVERT(int,'10' )+CONVERT(int,'5' )

Praktikum Pemrograman Client Server Database

Hadi Kusumah, S.T

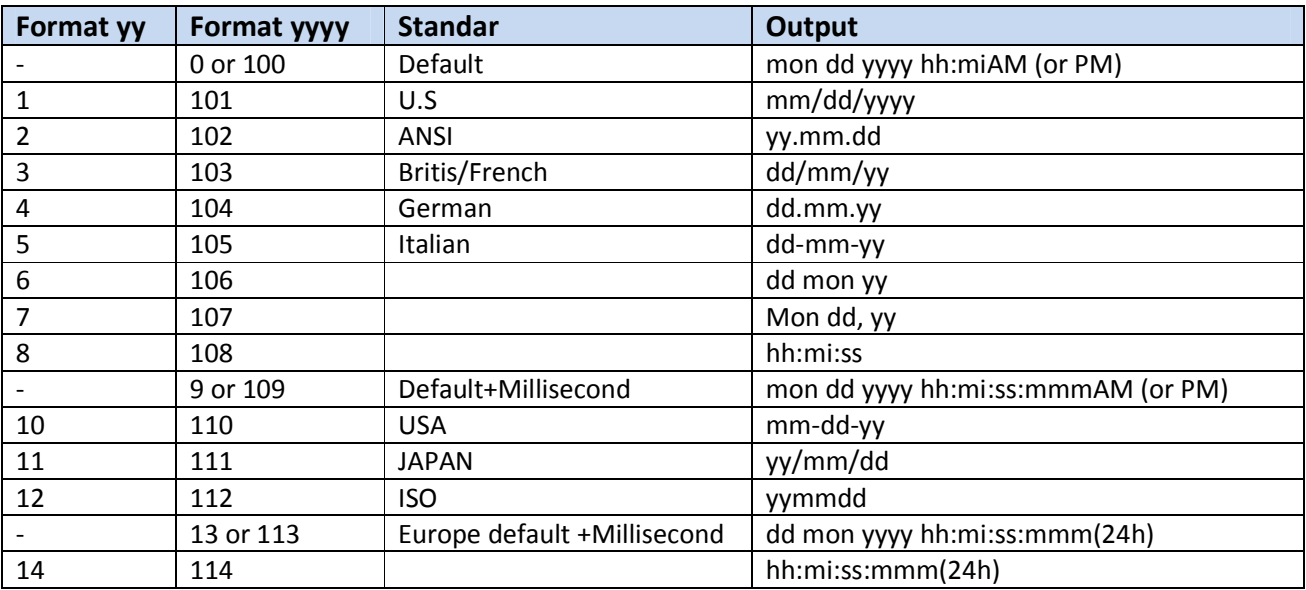

## Style value datetime dan small datetime

Praktikum Pemrograman Client Server Database

Hadi Kusumah, S.T

### **IF....ELSE**

Seleksi Kondisi alur program

```
IF Boolean ekspresi { sql statement | statement block }
[ ELSE { sql_statement | statement_block } ]
```

```
DECLARE @bilngan int 
SET @bilngan = 75 
IF @bilngan >=60 
 PRINT 'LULUS' 
ELSE 
 PRINT 'GAGAL'
```
#### **WHILE Statement**

Digunakan untuk mengeksekusi satu blok perulangan sampain kondisi menjadi false

```
WHILE Boolean ekspresi
    { sql_statement | statement_block | BREAK | CONTINUE }
```

```
DECLARE @i int 
SELECT @i=1
WHILE @i<=10 
BEGIN 
    PRINT @I 
    SET \mathfrak{G}I = \mathfrak{G}I + 1END
```
Praktikum Pemrograman Client Server Database

Hadi Kusumah, S.T

Pada looping while dapat juga digunakan statement

• CONTINUE

Digunakan untuk skip perulangan

```
DECLARE @i int 
SELECT @i=0
WHILE @i<10 
BEGIN 
    SET \mathfrak{G}I = \mathfrak{G}I + 1IF @I=5 CONTINUE
    PRINT @I 
END
```
#### $\cdot$  BRFAK

Digunakan untuk keluar dari loop

```
DECLARE @i int 
SELECT @i=0
WHILE @i<10 
BEGIN 
    SET \mathfrak{G}I = \mathfrak{G}I + 1IF @I=5 RETURN
    PRINT @I 
END
```
Praktikum Pemrograman Client Server Database

Hadi Kusumah, S.T

#### **CASE Statement**

If statement sama halny dengan if..else, untuk seleksi kondisi. Ada dua cara penggunaanya

**CASE Pertama (Simple Case)** 

```
CASE ekspresi
    WHEN when ekpresi THEN hasil expression [ ... n ]
    [ ELSE else hasil ekspresi ]
END as Field[Alias]
```

```
DECLARE @bil int,
        @terbilang varchar (15)
SET @bi1 = 4SELECT @terbilang =
CASE
     WHEN 1 THEN 'Satu'
     WHEN 2 THEN 'Dua'
     WHEN 3 THEN 'Tiga'
     WHEN 4 THEN 'Empat'
     WHEN 5 THEN 'Lima'
     ELSE 'Loba teuing'
END
PRINT @terbilang
```
#### **CASE Kedua (Searched Case)**

```
Field[Alias] =CASE
     WHEN Boolean expression THEN hasil ekspresi [ ... n ]
     [ ELSE else hasil ekpresi ]
END
```
Praktikum Pemrograman Client Server Database

Hadi Kusumah, S.T

```
DECLARE @bil int,
          @terbilang varchar(15)
SET @bil = 4
SELECT @terbilang =
CASE
      WHEN @bi1 = 1 THEN 'Satu'
      WHEN Qbi1 = 2 THEN 'Dua'
      WHEN \thetabil = 3 THEN 'Tiga'
     WHEN \thetabil = 4 THEN 'Empat'
     WHEN \thetabil = 5 THEN 'Lima'
     ELSE 'Loba teuing' 
END 
PRINT @terbilang
```
#### **CURSOR**

Cursor adalah sejenis variable yang digunakan menampung banyak nilai berupa baris atau record. Untuk menggunakan cursor ada beberapa tahapan : deklarasi (Declare), buka (Open), ambil data (Fetch), dan tutup (Close), Serta membersihkan memory reference(Deallocate)

```
Declare @materialNumber varchar(10),
            @materialDescription varchar(50)
DECLARE material Cursor CURSOR FOR
SELECT materialNumber, materialDescription FROM material;
OPEN material_Cursor;
FETCH NEXT FROM material Cursor
INTO @materialNumber,@materialDescription 
WHILE @@FETCH STATUS = 0
  BEGIN 
       PRINT @materialNumber 
     FETCH NEXT FROM material Cursor;
  END;
CLOSE material_Cursor;
DEALLOCATE material Cursor;
```
Praktikum Pemrograman Client Server Database

Hadi Kusumah, S.T

### @@FETCH\_STATUS

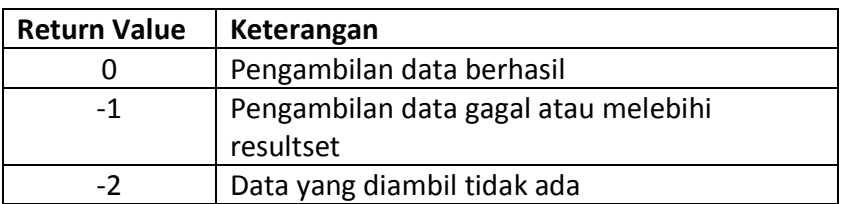

Praktikum Pemrograman Client Server Database

Hadi Kusumah, S.T

### **LATIHAN**

- 1. Buatlah sebuah block T-SQL yang menampilkan tulisan 'STOCK MIN, SILAHKAN DI ORDER' dari table material yang nama barangnya 'IBM series X350' jika stok kurang dari 5.
- 2. Buatlah T-SQL untuk menampilkan nama-nama bulan pada sebuah nilai integer sebagai inputannya
- 3. Buatlah satu